## **Errata to the First Printing A Guide to Web Development Using Macromedia Dreamweaver MX**

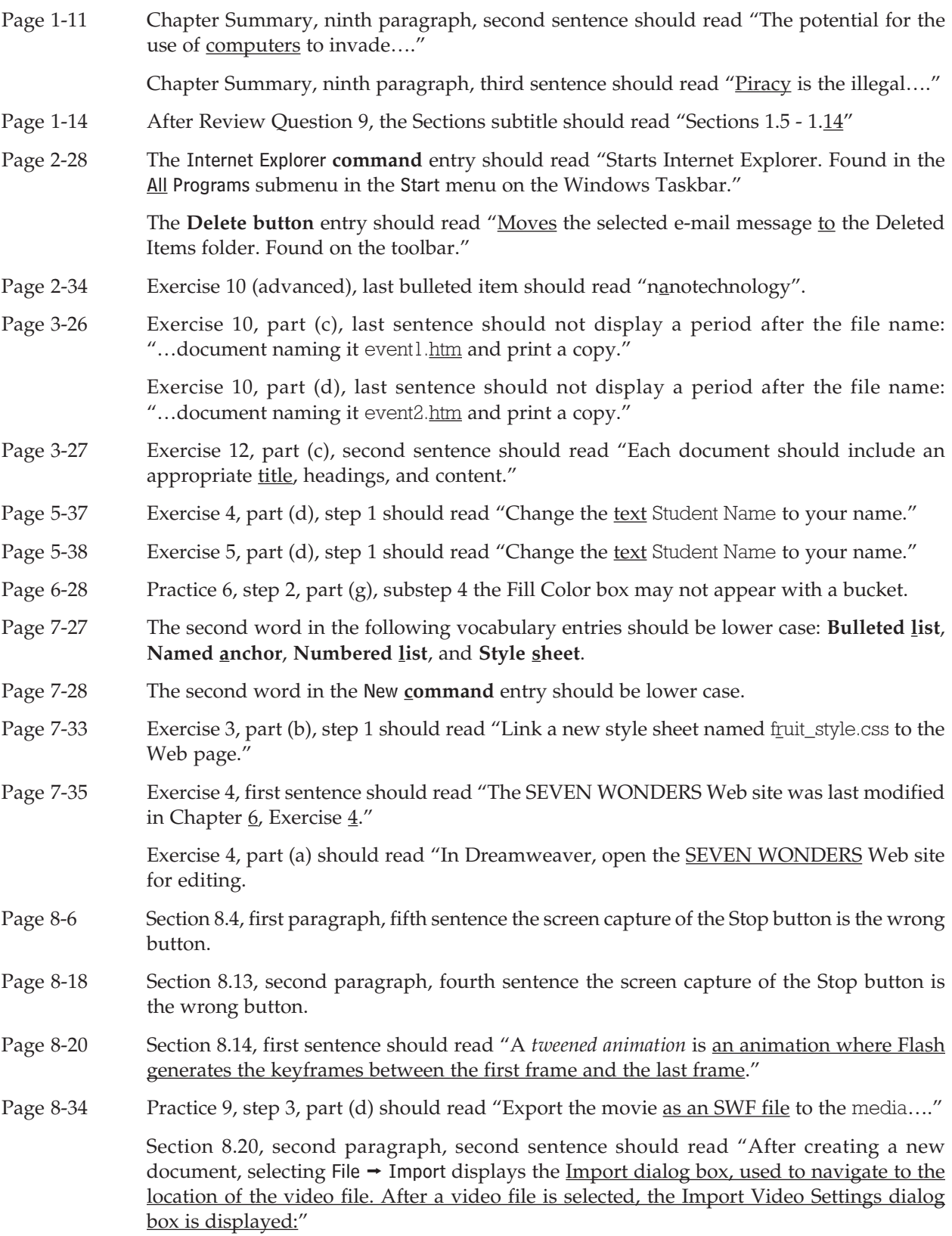

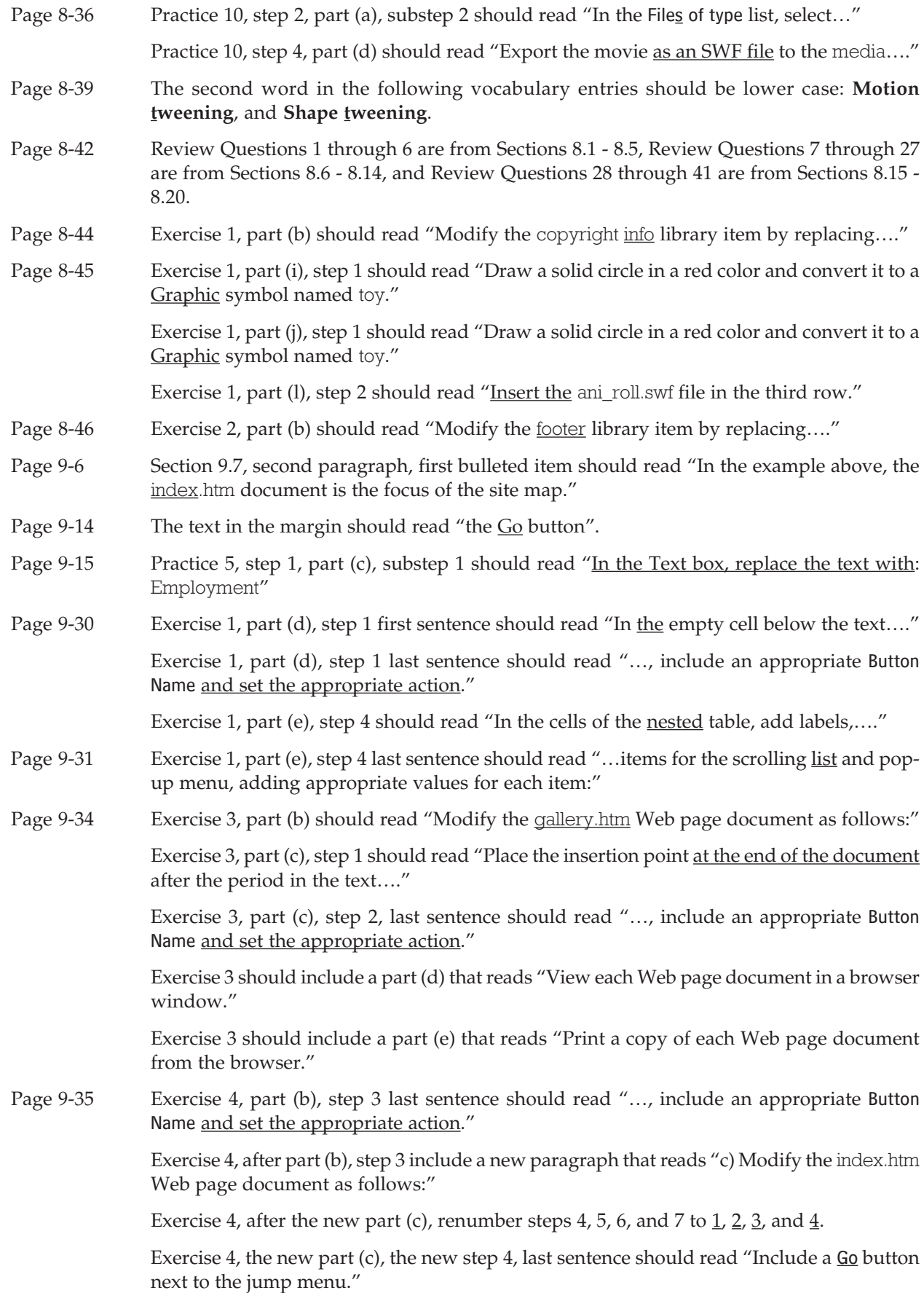

A Guide to Web Development Using Macromedia Dreamweaver MX Errata-3

Exercise 4, the old part (c) should read  $\underline{d}$ , and the old part (d) should read  $\underline{e}$ ).

Exercise 4, new part (d) should read "View each Web page document in a browser window."

Exercise 4, new part (e) should read "Print a copy of each Web page document from the browser."

- Page 9-36 Exercise 7 (advanced), first sentence should read "The Flash Logos Web site was...."
- Page 10-6 Section 10.6, second sentence below the Results panel group screen capture should read "Double-clicking an entry in the File column of the Target Browser Check panel opens…."
- Page 10-7 Section 10.8, first sentence below the screen capture should read "Selecting Entire Current Local Site in the Report On list checks the entire site."

Section 10.8, second sentence below the screen capture should read "…creates a report and displays it in the **Site Reports panel in the Results panel group**:"

- Page 10-14 Practice 4, step 3, part (a) the last displayed meta tag should not end with a period.
- Page 10-20 Exercise 2, first sentence should read "Use the Internet to research the steps required to publish <u>a</u> Web site to a non-virtual host."

Exercise 3, first sentence should read "Use the Internet, newspapers, and local contacts and businesses to research the costs involved and steps required to publish a Web site to a virtual host."

Page A-5 The four occurrences of the scr attribute in the image tag should be <u>src</u>: <img src="*file name*">

The second image tag description should read "Specifies the alignment of an image with text where value is left, right, top, bottom, or middle."